Model of iPhone \_\_\_\_\_\_\_\_\_\_\_\_\_\_\_\_\_\_\_

iOS \_\_\_\_\_\_\_\_\_\_\_\_\_\_\_\_\_\_\_\_\_\_

Resources:

Apple Support Pag[e https://support.apple.com/guide/iphone/welcome/ios](https://support.apple.com/guide/iphone/welcome/ios) Youtube Tutorials :<https://www.youtube.com/@RichBowlin>

#### **The Basics**

Your Physical Phone

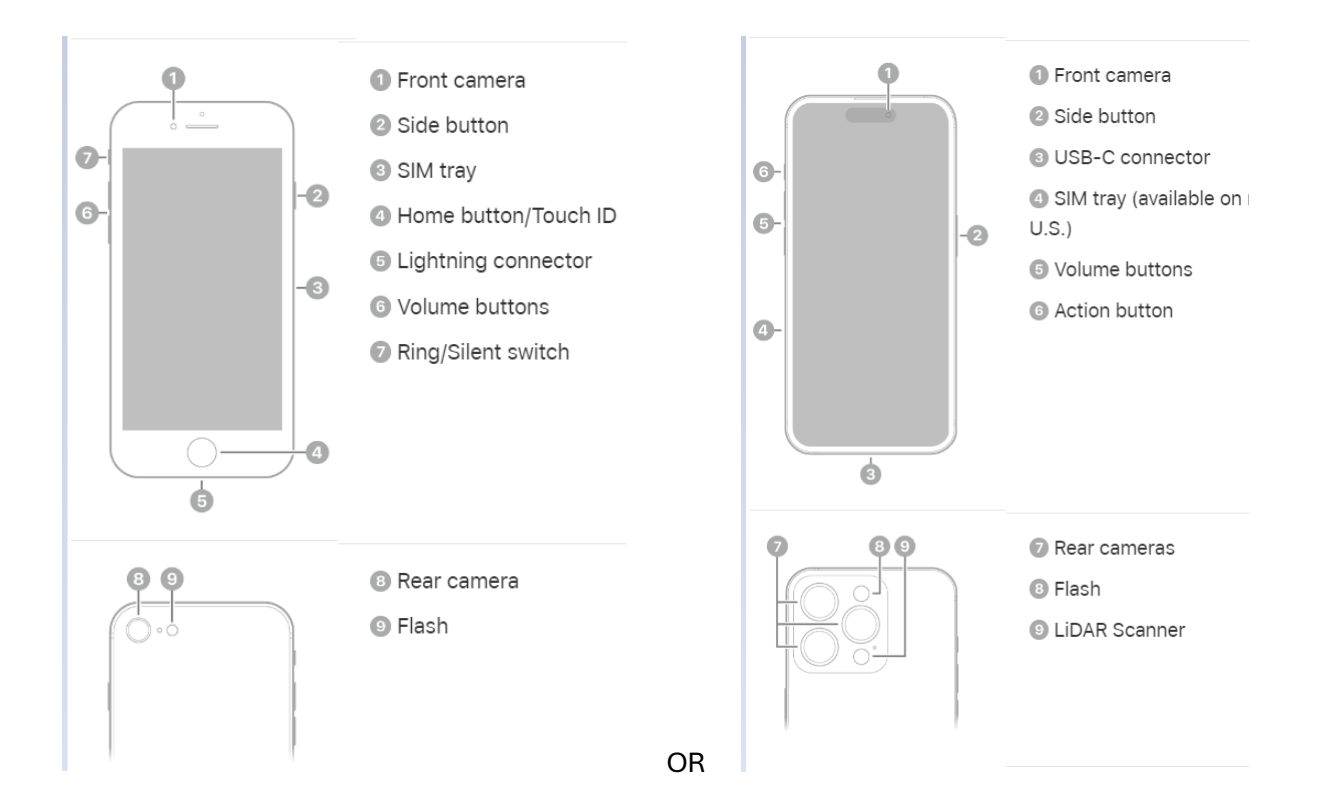

# Learn basic gestures to interact with iPhone

Control iPhone and its apps using a few simple gestures-tap, touch and hold, swipe, scroll, and zoom.

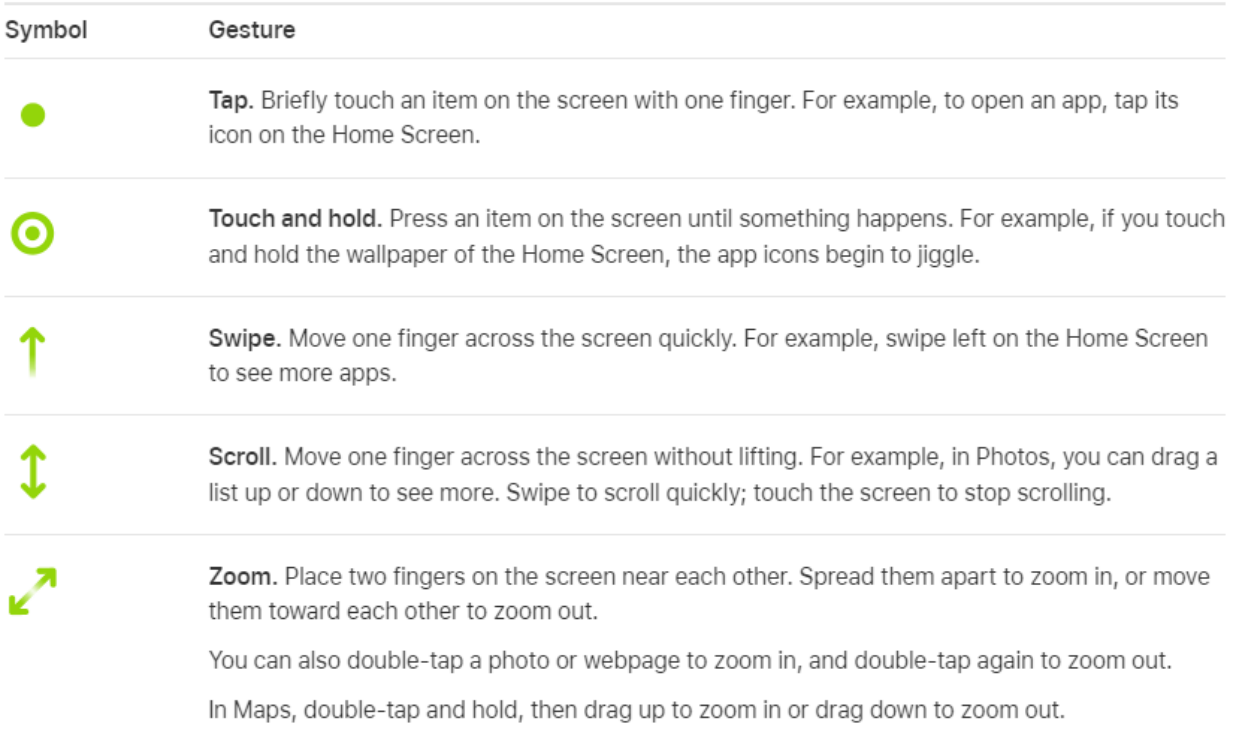

[https://support.apple.com/guide/iphone/learn-gestures-for-iphone-models-with-face-id](https://support.apple.com/guide/iphone/learn-gestures-for-iphone-models-with-face-id-iphfdf164cac/17.0/ios/17.0)[iphfdf164cac/17.0/ios/17.0](https://support.apple.com/guide/iphone/learn-gestures-for-iphone-models-with-face-id-iphfdf164cac/17.0/ios/17.0)

Display(s)

- 1. Lock Screen
- 2. Home Screen
- 3. Widgets screen
- 4. App Library

#### Settings:

- 1. About your phone :
	- a. Settings > General > About
	- b. Your Account Apple ID
- 2. Display and Brightness (Search Display Settings)
	- a. Screen Brightness
	- b. Time to Autolock
	- c. Text Size
	- d. Auto Zoom
- 3. Control Center (Search Control Center)
	- a. *On an iPhone with Face ID:* Swipe down from the top-right edge. To close Control Center, swipe up from the bottom.
	- b. *On an iPhone with a Home button:* Swipe up from the bottom. To close Control Center, swipe down or press the Home button.

Contacts (Search Contacts)

- 1. Adding a contact
- 2. Searching Contacts
- 3. Birthdays
- 4. Phone and Text
- 5. Maps

Making and receiving Calls (Search Call)

- 1. Turn Ringer on and off
	- a. *On iPhone 15 Pro and iPhone 15 Pro Max:* [Open Control Center,](https://support.apple.com/guide/iphone/aside/iph7c412b4db/17.0/ios/17.0) then tap
	- b. *On other models:* Flip the Ring/Silent switch to turn Silent mode on or off.
- 2. Call a contact or type in a number
- 3. Speaker Phone
- 4. Redial
- 5. Conference Call